*Перед использованием внимательно ознакомьтесь с инструкцией*

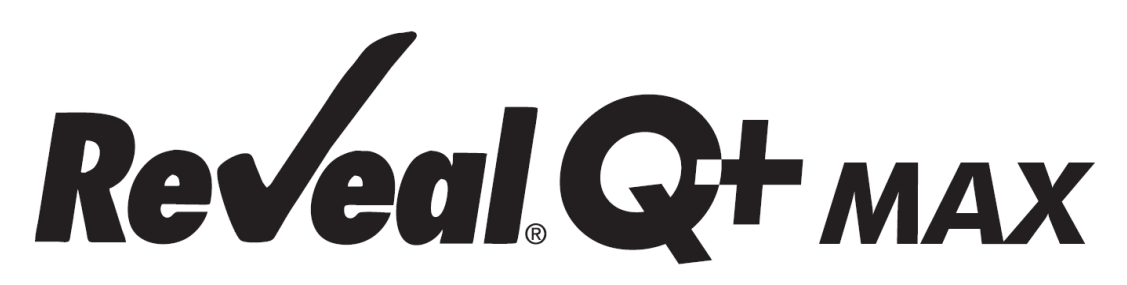

# **для определения охратоксина**

# **Количественный анализ с водной экстракцией**

*Изменено в июле 2021*

### **ТОКСИН**

Охратоксин, обычно продуцируемый плесенью Aspergillus ochraceus и Penicillium viridicatum, содержится в кукурузе, ячмене, зеленом кофе и различных сухофруктах. Охратоксин может присутствовать в сочетании с афлатоксином, одним из самых мощных природных канцерогенов. Фактически, охратоксин является предполагаемым канцерогеном.

Охратоксин поражает почки у животных, подвергшихся воздействию естественных уровней этого микотоксина. Во время полевых вспышек охратоксикоза индюки и другая домашняя птица демонстрировали более низкие уровни продуктивности. Симптомы включали замедление роста и снижение конверсии корма. Известно также, что он влияет на яйценоскость кур-несушек.

Хотя Управление по санитарному надзору за качеством пищевых продуктов и медикаментов не установило рекомендательного или нормативного уровня для охратоксина, многие согласны с тем, что уровни не менее 10–20 ppb для товаров, предназначенных для потребления людьми или животными, могут вызвать проблемы со здоровьем и экономические потери. На некоторых зарубежных рынках установлены нормативные ограничения в диапазоне от 5 до ppb.

Наилучшей защитой от микотоксинов является контроль их присутствия в кормах и пищевых продуктах. Это означает тестирование на всем пути от первоначального урожая зерна до готового продукта.

### **ПРИНЦИП РАБОТЫ ТЕСТА**

Reveal Q+ MAX для определения охратоксина представляет собой одноэтапный иммуноанализ с латеральным потоком. В тесте экстракт пропускают через реагентную зону, содержащую антитела, специфичные к охратоксину, конъюгированные с частицами коллоидного золота (комплекс золота). Если присутствует охратоксин, он будет захвачен золотым комплексом. Затем комплекс золота вместе с любым свободным комплексом золота наносится на мембрану, которая содержит зону охратоксина, конъюгированного с белкомносителем. Эта зона улавливает любые несвязанные комплексы золота, позволяя частицам концентрироваться и образовывать видимую линию. По мере увеличения уровня охратоксина в образце свободный охратоксин будет связываться с комплексом золота, что позволит захватить меньшее количество комплекса золота в тестовых зонах. Следовательно, по мере увеличения концентрации охратоксина в образце плотность тестовых линий уменьшается. Алгоритмы, запрограммированные в считывателях AccuScan®, преобразуют интенсивность линий в количественный результат, отображаемый в частях на миллиард (ppb). Мембрана также содержит контрольную зону, где иммунный комплекс, присутствующий в зоне реагента, захватывается антителом, образуя видимую линию. Контрольная линия всегда будет образовываться независимо от присутствия охратоксина, обеспечивая правильное функционирование полоски.

### **ХРАНЕНИЕ**

Храните набор при комнатной температуре (18–30 °C). До использования тест-полоски должны храниться в первоначальной упаковке.

### **СОСТАВ НАБОРА**

- 1. 25 Reveal Q+ MAX для тест-полосок на охратоксин
- 2. 25 красных конических чашек для разбавления образцов
- 3. 25 прозрачных чашек для образцов
- 4. 2 флакона разбавителя образца с оранжевой маркировкой
- 5. 1 флакон буфера для разбавления с желтой маркировкой (для образцов > 20 ppb)
- 6. 25 пакетов водной экстракции MAX 1
- 7. Инструкция по применению

### **РЕКОМЕНДУЕМЫЕ, НО НЕ ПРЕДОСТАВЛЯЕМЫЕ МАТЕРИАЛЫ**

- 1. Экстракционные материалы
- а. Чашки для сбора проб с крышками 125 мл (NEOGEN артикул 9428, 9428B)
- б. Пробирки для сбора проб с крышками (NEOGEN арт. 9421, 9421B)
- в. Шприцы для фильтров, фильтровальная бумага Whatman № 4 или аналоги (NEOGEN артикул 9420, 9429, 9519)

ИЛИ ЖЕ

- д. Центрифуга, мини (NEOGEN артикул 9330)
- е. Микроцентрифужные пробирки (NEOGEN артикул 9172)
- ф. Дозирующий насос или мерный цилиндр (NEOGEN арт. 9448, 9447)
- 2. Измельчитель Agri-Grind или аналогичный (NEOGEN артикул 9401,9453)
- 3. Весы для взвешивания 5–50 ± 0,1 г (НЕОГЕН артикул 9427).
- 4. Таймер (NEOGEN артикул 9426,9452)
- 5. Подставка для чашек для проб (NEOGEN артикул 9475)
- 6. Пипетка, 100 мкл (NEOGEN артикул 9860)
- 7. Пипетка, 400 мкл, фиксированная (NEOGEN артикул 9693)
- 8. Наконечники для пипеток, 1–200 мкл (NEOGEN арт. 9407, 9410, 9417)
- 9. Пипетка, 100–1000 мкл (НЕОГЕН артикул 9336, 9291)

10. Наконечники для пипеток, 100 мкл–1 мл (НЕОГЕН артикул 9464, 9487)

11. Дистиллированная или деионизированная вода.

12. Считыватель AccuScan Gold или AccuScan Pro

13. Интегрированная система анализа Raptor (изделие NEOGEN 9680)

14. Картриджи Raptor (NEOGEN артикул 9681)

15. Пипетки точного объема Raptor 400 мкл (NEOGEN артикул 9682)

16. Пакеты для водной экстракции MAX 1 (NEOGEN артикул 8089)

### **МЕРЫ ПРЕДОСТОРОЖНОСТИ**

1. Перед использованием тест-полоски должны оставаться внутри пробирки для защиты от влаги.

2. Храните тестовый набор при комнатной температуре от 18 до 30°C (64–86°F), когда он не используется. Не мерзни.

3. Не используйте компоненты набора по истечении срока годности.

4. Обращайтесь со всеми использованными жидкостями, включая экстракты образцов и лабораторную посуду, как с загрязненными охратоксинами.

5. Убедитесь, что номер партии устройства и детали кривой соответствуют идентификационному номеру партии, выбранному на считывателе. Отсутствие обновления QR-кода для конкретной партии в считывателе AccuScan Gold приведет к неточным результатам.

6. Товарные экстракты перед тестированием должны иметь pH 6–8. Чрезмерно кислые или щелочные образцы следует отрегулировать. Для получения инструкций по регулировке pH обратитесь к представителю NEOGEN или в службу технической поддержки.

### **НАСТРОЙКА СЧИТЫВАТЕЛЯ ACCUSCAN GOLD**

1. Введите QR-код конкретной партии, выбрав «Сканировать QR» на главном экране. Поместите QR-код конкретной партии в белый адаптер картриджа с маркировкой Cal/QR и поместите картридж в считывающее устройство.

2. Действительный код будет просканирован считывателем и предоставит информацию о номере партии и дате истечения срока действия. Убедитесь, что эта информация верна, а затем добавьте идентификатор партии в считывающее устройство, нажав Добавить идентификатор партии.

**ПРИМЕЧАНИЕ**. Идентификатор партии для текущей партии теперь будет храниться вместе с идентификатором теста (например, афлатоксин, ДОН) и может быть выбран при выполнении теста.

### **НАСТРОЙКА СЧИТЫВАТЕЛЯ ACCUSCAN PRO**

1. Введите QR-код конкретной партии, выбрав значок QR-кода на считывателе. Поместите QR-код в картридж и вставьте картридж в считывающее устройство.

**ПРИМЕЧАНИЕ.** Инструкции по ручному вводу идентификаторов образцов см. в руководстве пользователя AccuScan Pro.

### **БАЗОВЫЕ ПРИГОТОВЛЕНИЯ**

Проба для тестирования должна быть собрана в соответствии с принятыми методами отбора проб (см. протокол отбора проб FGIS или свяжитесь с вашим представителем NEOGEN). Получите репрезентативную пробу (минимум 100 г). Измельчите образец так, чтобы не менее 95% измельченного материала прошло через сито 20 меш.

### **ПРОТОКОЛ ИСПЫТАНИЙ ДЛЯ ПШЕНИЦЫ, РИСА И СОРГО Экстракция образца**

1. Взвесьте 10 ± 0,1 г образца в чашку для экстракции.

2. Добавьте содержимое одного (1) пакета водной экстракции MAX 1 в чашку для экстракции.

3. Добавьте 50 мл дистиллированной или деионизированной воды в чашку для экстракции.

4. Энергично встряхните руками или механическими средствами в течение 3 минут или перемешайте в течение 1 минуты.

5. Дайте образцу осесть, затем профильтруйте с помощью фильтр-шприца или фильтровальной бумаги Whatman № 4, собрав не менее 3 мл фильтрата в пробирку для сбора образца, или вы также можете пипеткой переместить образец в микроцентрифужную пробирку объемом 2,0 мл и отцентрифугировать. в течение 30 секунд с помощью микроцентрифуги.

### **Процедура тестирования**

1. Поместите соответствующее количество красных и прозрачных чашек для разбавления проб в штатив для чашек для проб. Пометьте чашки, если это необходимо.

2. Добавьте по 100 мкл разбавителя образца в каждую красную чашку для разбавления образца.

3. Добавьте 200 мкл экстракта образца в красную чашку для разбавления образца, содержащую разбавитель образца. Смешайте пипеткой вверх и вниз 5 раз.

4. Перенесите 100 мкл разбавленного экстракта образца в новую прозрачную чашку для образцов.

5. Поместите новую тест-полоску Reveal Q+ MAX на охратоксин концом с образцом вниз в прозрачную чашку для образцов и установите таймер на 5 минут. Убедитесь, что тестполоска соприкасается с жидкостью и начинает впитывать жидкость.

6. Выньте полоску из чашки для образцов через 5 минут после ее проявления и немедленно (в течение 30 секунд) прочитайте показания.

7. Для считывателя AccuScan Gold: выберите КАТЕГОРИЮ: Mycotoxin Q+MAX.

 НАЗВАНИЕ ИСПЫТАНИЯ: Кривая Q+M OCHRA 1 Для считывателя AccuScan Pro: выберите КАТЕГОРИЮ: Микотоксин Q+MAX

НАЗВАНИЕ ИСПЫТАНИЯ: Кривая OchraQ+MAX 1

### **Процедура разбавления**

1. Образцы с концентрацией более 25 ppb необходимо разбавить и протестировать повторно.

а. Добавьте 100 мкл фильтрата образца в пробирку для сбора образцов.

b. Добавьте 400 мкл буфера для разбавления (флакон с желтой маркировкой) в пробирку для сбора образцов. Смешайте пипеткой вверх и вниз 5 раз.

c. Добавьте 100 мкл разбавителя образца (флакон с оранжевой маркировкой) в красную чашку для разбавления образца.

d. Добавьте 200 мкл разбавленного экстракта образца в красную чашку для разбавления образца, содержащую разбавитель образца. Смешайте пипеткой вверх и вниз 5 раз.

е. Перенесите 100 мкл разбавленного экстракта образца в новую прозрачную чашку для образцов.

f. Поместите новую тест-полоску Reveal Q+ MAX на охратоксин концом с образцом вниз в прозрачную чашку для образцов и установите таймер на 5 минут. Убедитесь, что тестполоска соприкасается с жидкостью и начинает впитывать жидкость.

g. Выньте полоску из чашки для образца через 5 минут после проявления и немедленно (в течение 30 секунд) прочитайте показания.

h. Для считывателя AccuScan Gold категория: Микотоксин Q+MAX TES Название Т: Q+M OCHRA Кривая 1

Для считывателя AccuScan Pro: выберите КАТЕГОРИЮ: Микотоксин Q+MAX TES Название T: Кривая OchraQ+MAX 1

i. Умножьте полученный результат на 5.

### **ПРОТОКОЛ ИСПЫТАНИЯ КУКУРУЗНЫХ И ПШЕНИЧНЫХ ОТРУБЕЙ Экстракция образца**

1. Взвесьте 10 ± 0,1 г образца в чашку для экстракции.

2. Добавьте содержимое одного (1) пакета водной экстракции MAX 1 в чашку для экстракции.

3. Добавьте 50 мл дистиллированной или деионизированной воды в чашку для экстракции.

4. Энергично встряхните руками или механическими средствами в течение 3 минут или перемешайте в течение 1 минуты.

5. Дайте образцу осесть, затем отфильтруйте с помощью фильтр-шприца или Whatman № 4, собрав не менее 3 мл фильтрата в пробирку для сбора образца, или вы также можете пипеткой переместить образец в микроцентрифужную пробирку на 2,0 мл и центрифугировать в течение 30 секунд с помощью микроцентрифуги.

#### **Процедура тестирования**

1. Поместите соответствующее количество красных и прозрачных чашек для разбавления проб в штатив для чашек для проб. Пометьте чашки, если это необходимо.

2. Добавьте по 100 мкл разбавителя образца в каждую красную чашку для разбавления образца.

3. Добавьте 200 мкл экстракта образца в красную чашку для разбавления образца, содержащую разбавитель образца. Смешайте пипеткой вверх и вниз 5 раз.

4. Перенесите 100 мкл разбавленного экстракта образца в новую прозрачную чашку для образцов.

5. Поместите новую тест-полоску Reveal Q+ MAX на охратоксин концом с образцом вниз в прозрачную чашку для образцов и установите таймер на 5 минут. Убедитесь, что тестполоска соприкасается с жидкостью и начинает впитывать жидкость.

6. Выньте полоску из чашки для образцов через 5 минут после ее проявления и немедленно (в течение 30 секунд) прочитайте показания.

7. Для считывателя AccuScan Gold: выберите КАТЕГОРИЮ: Mycotoxin Q+MAX.

НАЗВАНИЕ ИСПЫТАНИЯ: Кривая Q+M OCHRA 2

Для считывателя AccuScan Pro: выберите КАТЕГОРИЮ: Микотоксин Q+MAX НАЗВАНИЕ ИСПЫТАНИЯ: OchraQ+MAX, кривая 2

### **Процедура разбавления**

1. Образцы с концентрацией более 25 ppb необходимо разбавить и протестировать повторно.

а. Добавьте 100 мкл фильтрата образца в пробирку для сбора образцов.

b. Добавьте 400 мкл буфера для разбавления (флакон с желтой маркировкой) в пробирку для сбора образцов. Смешайте пипеткой вверх и вниз 5 раз.

c. Добавьте 100 мкл разбавителя образца (флакон с оранжевой маркировкой) в красную чашку для разбавления образца.

d. Добавьте 200 мкл разбавленного экстракта образца в красную чашку для разбавления образца, содержащую разбавитель образца. Смешайте пипеткой вверх и вниз 5 раз.

е. Перенесите 100 мкл разбавленного экстракта образца в новую прозрачную чашку для образцов.

f. Поместите новую тест-полоску Reveal Q+ MAX на охратоксин концом с образцом вниз в прозрачную чашку для образцов и установите таймер на 5 минут. Убедитесь, что тестполоска соприкасается с жидкостью и начинает впитывать жидкость.

g. Выньте полоску из чашки для образца через 5 минут после проявления и немедленно (в течение 30 секунд) прочитайте показания.

h. Для считывателя AccuScan Gold: выберите КАТЕГОРИЮ: Микотоксин Q+MAX НАЗВАНИЕ: Кривая Q+M OCHRA 2

Для считывателя AccuScan Pro: выберите КАТЕГОРИЮ: Микотоксин Q+MAX

НАЗВАНИЕ: Кривая OchraQ+MAX 2

i. Умножьте полученный результат на 5.

### **ПРОТОКОЛ ТЕСТИРОВАНИЯ ЯЧМЕНЯ Экстракция образца**

1. Взвесьте 10 ± 0,1 г образца в чашку для экстракции.

2. Добавьте содержимое одного (1) пакета водной экстракции MAX 1 в чашку для экстракции.

3. Добавьте 40 мл дистиллированной или деионизированной воды в чашку для экстракции.

4. Энергично встряхните руками или механическими средствами в течение 3 минут или перемешайте в течение 1 минуты.

5. Дайте образцу осесть, затем профильтруйте с помощью фильтр-шприца или фильтровальной бумаги Whatman № 4, собрав не менее 3 мл фильтрата в пробирку для сбора образца, или вы также можете пипеткой переместить образец в микроцентрифужную пробирку объемом 2,0 мл и отцентрифугировать. в течение 30 секунд с помощью микроцентрифуги.

#### **Процедура тестирования**

1. Поместите соответствующее количество красных и прозрачных чашек для разбавления проб в штатив для чашек для проб. Пометьте чашки, если это необходимо.

2. Добавьте по 100 мкл разбавителя образца в каждую красную чашку для разбавления образца.

3. Добавьте 200 мкл экстракта образца в красную чашку для разбавления образца, содержащую разбавитель образца. Смешайте пипеткой вверх и вниз 5 раз.

4. Перенесите 100 мкл разбавленного экстракта образца в новую прозрачную чашку для образцов.

5. Поместите новую тест-полоску Reveal Q+ MAX на охратоксин концом с образцом вниз в прозрачную чашку для образцов и установите таймер на 5 минут. Убедитесь, что тестполоска соприкасается с жидкостью и начинает впитывать жидкость.

6. Выньте полоску из чашки для образцов через 5 минут после ее проявления и немедленно (в течение 30 секунд) прочитайте показания.

7. Для считывателя AccuScan Gold: выберите КАТЕГОРИЮ: Mycotoxin Q+MAX.

НАЗВАНИЕ ИСПЫТАНИЯ: Кривая Q+M OCHRA 1

Для считывателя AccuScan Pro: выберите КАТЕГОРИЮ: Микотоксин Q+MAX НАЗВАНИЕ ИСПЫТАНИЯ: Кривая OchraQ+MAX 1

### **Процедура разбавления**

1. Образцы с концентрацией более 25 ppb необходимо разбавить и протестировать повторно.

а. Добавьте 100 мкл фильтрата образца в пробирку для сбора образцов.

b. Добавьте 400 мкл буфера для разбавления (флакон с желтой маркировкой) в пробирку для сбора образцов. Смешайте пипеткой вверх и вниз 5 раз.

c. Добавьте 100 мкл разбавителя образца (флакон с оранжевой маркировкой) в красную чашку для разбавления образца.

d. Добавьте 200 мкл разбавленного экстракта образца в красную чашку для разбавления образца, содержащую разбавитель образца. Смешайте пипеткой вверх и вниз 5 раз.

е. Перенесите 100 мкл разбавленного экстракта образца в новую прозрачную чашку для образцов.

f. Поместите новую тест-полоску Reveal Q+ MAX на охратоксин концом с образцом вниз в прозрачную чашку для образцов и установите таймер на 5 минут. Убедитесь, что тестполоска соприкасается с жидкостью и начинает впитывать жидкость.

g. Удалите полоску из чашки для образца через 5 минут после ее проявления.

h. Для считывателя AccuScan Gold: выберите КАТЕГОРИЮ: Микотоксин Q+MAX НАЗВАНИЕ ИСПЫТАНИЯ: Кривая Q+M OCHRA 1

Для считывателя AccuScan Pro: выберите КАТЕГОРИЮ: Микотоксин Q+MAX НАЗВАНИЕ ИСПЫТАНИЯ: Кривая OchraQ+MAX 1

i. Умножьте полученный результат на 5.

### **ПРОТОКОЛ ТЕСТИРОВАНИЯ ОВСА И ЗЕЛЕНОГО КОФЕ Экстракция образца**

1. Взвесьте 10 ± 0,1 г образца в чашку для экстракции.

2. Добавьте содержимое одного (1) пакета водной экстракции MAX 1 в чашку для экстракции.

3. Добавьте 40 мл дистиллированной или деионизированной воды в чашку для экстракции.

4. Энергично встряхните руками или механическими средствами в течение 3 минут или перемешайте в течение 1 минуты.

5. Дайте образцу осесть, затем профильтруйте с помощью фильтр-шприца или фильтровальной бумаги Whatman № 4, собрав не менее 3 мл фильтрата в пробирку для сбора образца, или вы также можете пипеткой переместить образец в микроцентрифужную пробирку объемом 2,0 мл и отцентрифугировать. в течение 30 секунд с помощью микроцентрифуги.

### **Процедура тестирования**

1. Поместите соответствующее количество красных и прозрачных чашек для разбавления проб в штатив для чашек для проб. Пометьте чашки, если это необходимо.

2. Добавьте по 100 мкл разбавителя образца в каждую красную чашку для разбавления образца.

3. Добавьте 100 мкл экстракта образца в красную чашку для разбавления образца, содержащую разбавитель образца. Смешайте пипеткой вверх и вниз 5 раз.

4. Перенесите 100 мкл разбавленного экстракта образца в новую прозрачную чашку для образцов.

5. Поместите новую тест-полоску Reveal Q+ MAX на охратоксин концом с образцом вниз в прозрачную чашку для образцов и установите таймер на 5 минут. Убедитесь, что тестполоска соприкасается с жидкостью и начинает впитывать жидкость.

6. Выньте полоску из чашки для образцов через 5 минут после ее проявления и немедленно (в течение 30 секунд) прочитайте показания.

7. Для считывателя AccuScan Gold: выберите КАТЕГОРИЮ: Mycotoxin Q+MAX.

НАЗВАНИЕ ИСПЫТАНИЯ: Кривая Q+M OCHRA 1

Для считывателя AccuScan Pro: выберите КАТЕГОРИЮ: Микотоксин Q+MAX

#### НАЗВАНИЕ ИСПЫТАНИЯ: Кривая OchraQ+MAX 1

#### **Процедура разбавления**

1. Образцы с концентрацией более 25 частей на миллиард необходимо разбавить и протестировать повторно.

а. Добавьте 100 мкл фильтрата образца в пробирку для сбора образцов.

b. Добавьте 400 мкл буфера для разбавления (флакон с желтой маркировкой) в пробирку для сбора образцов. Смешайте пипеткой вверх и вниз 5 раз.

c. Добавьте 100 мкл разбавителя образца (флакон с оранжевой маркировкой) в красную чашку для разбавления образца.

d. Добавьте 100 мкл разбавленного экстракта образца в красную чашку для разбавления образца, содержащую разбавитель образца. Смешайте пипеткой вверх и вниз 5 раз.

е. Перенесите 100 мкл разбавленного экстракта образца в новую прозрачную чашку для образцов.

f. Поместите новую тест-полоску Reveal Q+ MAX на охратоксин концом с образцом вниз в прозрачную чашку для образцов и установите таймер на 5 минут. Убедитесь, что тестполоска соприкасается с жидкостью и начинает впитывать жидкость.

g. Выньте полоску из чашки для образца через 5 минут после проявления и немедленно (в течение 30 секунд) прочитайте показания.

h. Для считывателя AccuScan Gold: выберите КАТЕГОРИЮ: Микотоксин Q+MAX

НАЗВАНИЕ ИСПЫТАНИЯ: Кривая Q+M OCHRA 1

Для считывателя AccuScan Pro: выберите КАТЕГОРИЮ: Микотоксин Q+MAX НАЗВАНИЕ ИСПЫТАНИЯ: Кривая OchraQ+MAX 1

i. Умножьте полученный результат на 5.

### **ЧТЕНИЕ РЕЗУЛЬТАТОВ ТЕСТИРОВАНИЯ**

ПРИМЕЧАНИЕ. Тест-полоски следует считывать в течение 30 секунд после завершения 5-минутной инкубации. Информацию о выборе теста и настройке см. в разделе «Настройка считывателя AccuScan».

1. Выберите тип анализа (например, охратоксин) в меню и убедитесь, что номер партии устройства соответствует идентификационному номеру партии, выбранному на ридере.

ПРИМЕЧАНИЕ. Если не обновить QR-код для конкретной партии, результаты будут неточными.

2. Полностью вставьте тест-полоску Reveal Q+ в адаптер картриджа с маркировкой R концом с образцом вперед и результатами наружу.

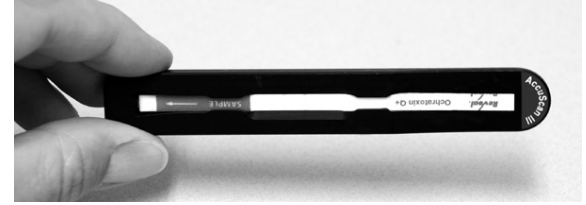

3. Вставьте картридж с тест-полоской вверх дном в считыватель AccuScan Gold (тестовые линии должны быть обращены внутрь считывателя). При использовании считывателя AccuScan Pro вставляйте картридж правильной стороной вверх. Считыватель автоматически начнет анализ картриджа.

**ВНИМАНИЕ**: Извлечение картриджа до завершения может привести к неверным показаниям.

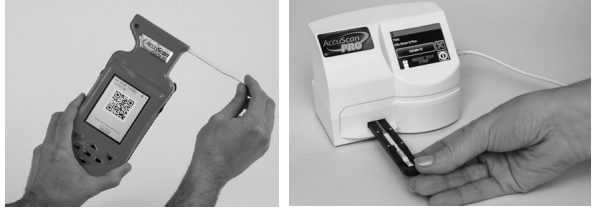

4. Считыватель AccuScan проанализирует тест-полоску, и результаты будут отображены и сохранены в считывателе.

### **ПРИМЕЧАНИЯ:**

1. Убедитесь, что устройство полностью вставлено в картридж.

2. Показания должны быть сделаны между **5 и 5,5 минутами**. Показания через 5,5 минут могут быть неточными из-за переразвития прибора.

### **ПРОЦЕДУРА ИСПЫТАНИЙ — ИНТЕГРИРОВАННАЯ АНАЛИТИЧЕСКАЯ ПЛАТФОРМА RAPTOR**

### **Для пшеницы, риса, сорго, кукурузы и пшеничных отрубей**

Экстракция проб — для пшеницы, риса, сорго, кукурузы и пшеничных отрубей

1. Взвесьте 10 ± 0,1 г образца в чашку для экстракции.

2. Добавьте содержимое одного (1) пакета водной экстракции MAX 1 в чашку для экстракции.

3. Добавьте 50 мл дистиллированной или деионизированной воды в чашку для экстракции.

4. Энергично встряхните руками или механическими средствами в течение 3 минут или перемешайте в течение 1 минуты.

5. Дайте образцу осесть, затем отфильтруйте его с помощью шприца с фильтром или фильтровальной бумаги Whatman № 4, собрав не менее 3 мл фильтрата в пробирку для сбора образца. Вы также можете пипетировать образец в микроцентрифужную пробирку объемом 2,0 мл и центрифугировать в течение 30 секунд, используя микроцентрифугу.

### **ПРОЦЕДУРА ИСПЫТАНИЙ — Для пшеницы, риса, сорго, кукурузы и пшеничных отрубей**

1. Поместите соответствующее количество красных и прозрачных чашек для разбавления проб в штатив для чашек для проб. Пометьте чашки, если это необходимо.

2. Добавьте 200 мкл разбавителя образца (флакон с оранжевой маркировкой) в каждую красную чашку для разбавления образца.

3. Добавьте 400 мкл экстракта образца в красную чашку для разбавления образца, содержащую разбавитель образца. Смешайте пипеткой вверх и вниз 5 раз.

4. Полностью вставьте тест-полоску Reveal Q+ MAX на охратоксин в картридж Raptor.

5. Вставьте картридж Raptor с тест-полоской в любой из трех портов Raptor.

а. Штрих-код на тест-полоске будет прочитан. Система идентифицирует тип тест-полоски и номер партии. Если номер партии не найден в системе, считыватель штрих-кода в передней части Raptor включится автоматически.

b. Отсканируйте QR-код на тубе с тест-полосками. Информация будет сохранена на считывателе. (QR-код также можно найти в сертификате анализа комплекта.)

6. При необходимости введите идентификатор пробы.

7. Выберите кривую 1 для образцов пшеницы, риса или сорго или кривую 2 для образцов кукурузы и пшеничных отрубей.

8. Добавьте 400 мкл образца из красного стакана для разбавления образца в картридж Raptor.

а. Система Raptor запустится автоматически.

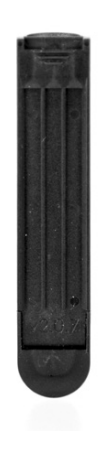

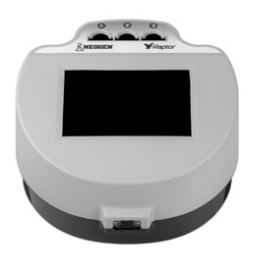

b. Дополнительные образцы могут быть запущены в других портах во время обработки первого образца.

9. Результаты будут отображаться на экране Raptor после завершения 5-минутной инкубации.

### **ПРОЦЕДУРА РАЗБАВЛЕНИЯ — ИНТЕГРИРОВАННАЯ АНАЛИТИЧЕСКАЯ ПЛАТФОРМА RAPTOR**

#### **Для пшеницы, риса, сорго, кукурузы и пшеничных отрубей**

Образцы, превышающие 25 ppb, должны быть разбавлены и протестированы повторно.

#### **ПРОЦЕДУРА РАЗБАВЛЕНИЯ - Для пшеницы, риса, сорго, кукурузы и пшеничных отрубей**

1. Добавьте 100 мкл фильтрата образца в пробирку для сбора образцов.

2. Добавьте 400 мкл буфера для разбавления (флакон с желтой маркировкой) в пробирку для сбора образцов. Смешайте пипеткой вверх и вниз 5 раз.

3. Добавьте 200 мкл разбавителя образца (флакон с оранжевой маркировкой) в красную чашку для разбавления образца.

4. Добавьте 400 мкл экстракта образца (из шага 2) в красную чашку для разбавления образца, содержащую разбавитель образца. Смешайте пипеткой вверх и вниз 5 раз.

5. Полностью вставьте тест-полоску Reveal Q+ MAX на охратоксин в картридж Raptor.

6. Вставьте картридж Raptor с тест-полоской в любой из трех портов Raptor.

а. Штрих-код на тест-полоске будет прочитан. Система идентифицирует тип тестполоски и номер партии. Если номер партии не найден в системе, считыватель штрих-кода в передней части Raptor включится автоматически.

b. Отсканируйте QR-код на тубе с тест-полосками. Информация будет сохранена на считывателе. (QR-код также можно найти в сертификате анализа комплекта.)

7. При необходимости введите идентификатор пробы.

8. Выберите кривую 1 для образцов пшеницы, риса или сорго или кривую 2 для образцов кукурузы и пшеничных отрубей.

9. Добавьте 400 мкл образца из красного стакана для разбавления образца в картридж Raptor.

а. Система Raptor запустится автоматически.

b. Дополнительные образцы могут быть запущены в других портах во время обработки первого образца.

10. Результаты будут отображаться на экране Raptor после завершения 5-минутной инкубации.

11. Умножьте результат на 5.

### **ПРОЦЕДУРА ИСПЫТАНИЙ — ИНТЕГРИРОВАННАЯ АНАЛИТИЧЕСКАЯ ПЛАТФОРМА RAPTOR**

### **Для ячменя**

#### **Экстракция проб — для ячменя**

1. Взвесьте 10 ± 0,1 г образца в чашку для экстракции.

2. Добавьте содержимое одного (1) пакета водной экстракции MAX 1 в чашку для экстракции.

3. Добавьте 40 мл дистиллированной или деионизированной воды в чашку для экстракции.

4. Энергично встряхните руками или механическими средствами в течение 3 минут или перемешайте в течение 1 минуты.

5. Дайте образцу осесть, затем отфильтруйте его с помощью шприца с фильтром или фильтровальной бумаги Whatman № 4, собрав не менее 3 мл фильтрата в пробирку для сбора образца. Вы также можете пипетировать образец в микроцентрифужную пробирку объемом 2,0 мл и центрифугировать в течение 30 секунд, используя микроцентрифугу.

### **ПРОЦЕДУРА ИСПЫТАНИЙ — Для ячменя**

1. Поместите соответствующее количество красных и прозрачных чашек для разбавления проб в штатив для чашек для проб. Пометьте чашки, если это необходимо.

2. Добавьте 200 мкл разбавителя образца (флакон с оранжевой маркировкой) в каждую красную чашку для разбавления образца.

3. Добавьте 400 мкл экстракта образца в красную чашку для разбавления образца, содержащую разбавитель образца. Смешайте пипеткой вверх и вниз 5 раз.

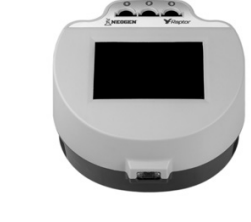

4. Полностью вставьте тест-полоску Reveal Q+ MAX на охратоксин в картридж Raptor.

5. Вставьте картридж Raptor с тест-полоской в любой из трех портов Raptor.

а. Штрих-код на тест-полоске будет прочитан. Система идентифицирует тип тестполоски и номер партии. Если номер партии не найден в системе, считыватель штрих-кода в передней части Raptor включится автоматически.

b. Отсканируйте QR-код на тубе с тест-полосками. Информация будет сохранена на считывателе. (QR-код также можно найти в сертификате анализа комплекта.)

6. При необходимости введите идентификатор пробы.

7. Выберите кривую 1 для образцов ячменя.

8. Добавьте 400 мкл образца из красного стакана для разбавления образца в картридж Raptor.

а. Система Raptor запустится автоматически.

b. Дополнительные образцы могут быть запущены в других портах во время обработки первого образца.

9. Результаты будут отображаться на экране Raptor после завершения 5-минутной инкубации.

### **ПРОЦЕДУРА РАЗБАВЛЕНИЯ — ИНТЕГРИРОВАННАЯ АНАЛИТИЧЕСКАЯ ПЛАТФОРМА RAPTOR**

### **Для ячменя**

Образцы, превышающие 25 частей на миллиард, должны быть разбавлены и протестированы повторно.

### **ПРОЦЕДУРА РАЗБАВЛЕНИЯ - Для ячменя**

1. Добавьте 100 мкл фильтрата образца в пробирку для сбора образцов.

2. Добавьте 400 мкл буфера для разбавления (флакон с желтой маркировкой) в пробирку для сбора образцов. Смешайте пипеткой вверх и вниз 5 раз.

3. Добавьте 200 мкл разбавителя образца (флакон с оранжевой маркировкой) в красную чашку для разбавления образца.

4. Добавьте 400 мкл экстракта образца (из шага 2) в красную чашку для разбавления образца, содержащую разбавитель образца. Смешайте пипеткой вверх и вниз 5 раз.

5. Полностью вставьте тест-полоску Reveal Q+ MAX на охратоксин в картридж Raptor.

6. Вставьте картридж Raptor с тест-полоской в любой из трех портов Raptor.

а. Штрих-код на тест-полоске будет прочитан. Система идентифицирует тип тестполоски и номер партии. Если номер партии не найден в системе, считыватель штрих-кода в передней части Raptor включится автоматически.

b. Отсканируйте QR-код на тубе с тест-полосками. Информация будет сохранена на считывателе. (QR-код также можно найти в сертификате анализа комплекта.)

7. При необходимости введите идентификатор пробы.

8. Выберите кривую 1 для образцов ячменя.

9. Добавьте 400 мкл образца из красного стакана для разбавления образца в картридж Raptor.

а. Система Raptor запустится автоматически.

б. Дополнительные образцы могут быть запущены в других портах во время обработки первого образца.

10. Результаты будут отображаться на экране Raptor после завершения 5-минутной инкубации.

11. Умножьте результат на 5.

### **ПРОЦЕДУРА ИСПЫТАНИЙ — ИНТЕГРИРОВАННАЯ АНАЛИТИЧЕСКАЯ ПЛАТФОРМА RAPTOR**

#### **Для овса и зеленого кофе**

#### **Экстракция проб — для овса и зеленого кофе**

1. Взвесьте 10 ± 0,1 г образца в чашку для экстракции.

2. Добавьте содержимое одного (1) пакета водной экстракции MAX 1 в чашку для экстракции.

3. Добавьте 40 мл дистиллированной или деионизированной воды в чашку для экстракции.

4. Энергично встряхните руками или механическими средствами в течение 3 минут или перемешайте в течение 1 минуты.

5. Дайте образцу осесть, затем отфильтруйте его с помощью шприца с фильтром или фильтровальной бумаги Whatman № 4, собрав не менее 3 мл фильтрата в пробирку для сбора образца. Вы также можете пипетировать образец в микроцентрифужную пробирку объемом 2,0 мл и центрифугировать в течение 30 секунд, используя микроцентрифугу.

### **ПРОЦЕДУРА ИСПЫТАНИЙ — Для овса и зеленого кофе**

1. Поместите соответствующее количество красных и прозрачных чашек для разбавления проб в штатив для чашек для проб. Пометьте чашки, если это необходимо.

2. Добавьте 250 мкл разбавителя образца (флакон с оранжевой маркировкой) в каждую красную чашку для разбавления образца.

3. Добавьте 250 мкл экстракта образца в красную чашку для разбавления образца, содержащую разбавитель образца. Смешайте пипеткой вверх и вниз 5 раз.

4. Полностью вставьте тест-полоску Reveal Q+ MAX на охратоксин в картридж Raptor.

5. Вставьте картридж Raptor с тест-полоской в любой из трех портов Raptor.

а. Штрих-код на тест-полоске будет прочитан. Система идентифицирует тип тест-полоски и номер партии. Если номер партии не найден в системе, считыватель штрих-кода в передней части Raptor включится автоматически.

b. Отсканируйте QR-код на тубе с тест-полосками. Информация будет сохранена на считывателе. (QR-код также можно найти в сертификате анализа комплекта.)

6. При необходимости введите идентификатор пробы.

7. Выберите кривую 1 для образцов овса и зеленого кофе.

8. Добавьте 400 мкл образца из красного стакана для разбавления образца в картридж Raptor.

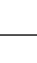

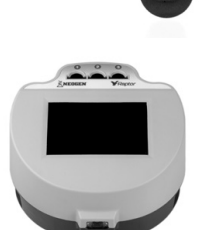

а. Система Raptor запустится автоматически.

b. Дополнительные образцы могут быть запущены в других портах во время обработки первого образца.

9. Результаты будут отображаться на экране Raptor после завершения 5-минутной инкубации.

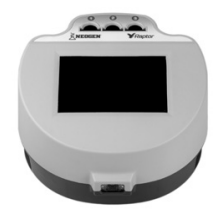

### **ПРОЦЕДУРА РАЗБАВЛЕНИЯ — ИНТЕГРИРОВАННАЯ АНАЛИТИЧЕСКАЯ ПЛАТФОРМА RAPTOR**

### **Для овса и зеленого кофе**

Образцы, превышающие 25 частей на миллиард, должны быть разбавлены и протестированы повторно.

### **ПРОЦЕДУРА РАЗБАВЛЕНИЯ - Для овса и зеленого кофе**

1. Добавьте 100 мкл фильтрата образца в пробирку для сбора образцов.

2. Добавьте 400 мкл буфера для разбавления (флакон с желтой маркировкой) в пробирку для сбора образцов. Смешайте пипеткой вверх и вниз 5 раз.

3. Добавьте 250 мкл разбавителя образца (флакон с оранжевой маркировкой) в красную чашку для разбавления образца.

4. Добавьте 250 мкл экстракта образца (из шага 2) в красную чашку для разбавления образца, содержащую разбавитель образца. Смешайте пипеткой вверх и вниз 5 раз.

5. Полностью вставьте тест-полоску Reveal Q+ MAX на охратоксин в картридж Raptor.

6. Вставьте картридж Raptor с тест-полоской в любой из трех портов Raptor.

а. Штрих-код на тест-полоске будет прочитан. Система идентифицирует тип тестполоски и номер партии. Если номер партии не найден в системе, считыватель штрих-кода в передней части Raptor включится автоматически.

b. Отсканируйте QR-код на тубе с тест-полосками. Информация будет сохранена на считывателе. (QR-код также можно найти в сертификате анализа комплекта.)

7. При необходимости введите идентификатор пробы.

8. Выберите кривую 1 для образцов овса и зеленого кофе.

9. Добавьте 400 мкл образца из красного стакана для разбавления образца в картридж Raptor.

а. Система Raptor запустится автоматически.

b. Дополнительные образцы могут быть запущены в других портах во время обработки первого образца.

10. Результаты будут отображаться на экране Raptor после завершения 5-минутной инкубации.

11. Умножьте результат на 5.

### **РАБОЧИЕ ХАРАКТЕРИСТИКИ**

1. Предел обнаружения: 1,10 частей на миллиард

2. Диапазон обнаружения: 5–25 частей на миллиард. **ПРИМЕЧАНИЕ**. Результаты ниже диапазона обнаружения следует сообщать как менее 5 частей на миллиард. Образцы, превышающие 25 частей на миллиард, должны быть разбавлены и протестированы повторно.

#### **ВАЛИДИРОВАННЫЕ/ВЕРИФИЦИРОВАННЫЕ МАТРИЦЫ**

Пшеница, рис, сорго, зеленый кофе, ячмень, овес, кукуруза и пшеничные отруби. **ПРИМЕЧАНИЕ**: NEOGEN продолжает проверять новые товары. Пожалуйста, свяжитесь с представителем для получения последнего утвержденного списка товаров.

### **ТЕХНИЧЕСКАЯ ПОДДЕРЖКА**

Со службой технической поддержки клиентов Neogen или Вашего поставщика можно связаться, используя контактную информацию, указанную на последней странице этой брошюры. Доступно обучение работе с этим продуктом и всеми наборами для тестирования Neogen.

#### **ДОСТУПНАЯ ИНФОРМАЦИЯ О SDS**

Паспорта безопасности (SDS) доступны для этого тестового набора и всех тестовых наборов Neogen на веб-сайте Neogen по адресу foodsafety.neogen.com или по телефону Neogen по телефону 800/234-5333 или 517/372-9200.

#### **УСЛОВИЯ И ПОЛОЖЕНИЯ**

Полные условия использования Neogen см. на странице www.neogen.com/en/termsand-conditions.

#### **ГАРАНТИЯ**

Корпорация NEOGEN не дает никаких гарантий, явных или подразумеваемых, за исключением того, что материалы, из которых изготовлены ее продукты, имеют стандартное качество. Если какие-либо материалы имеют дефекты, NEOGEN предоставит замену продукта. Покупатель принимает на себя все риски и ответственность, возникающие в связи с использованием этого продукта. Нет никаких гарантий товарной пригодности этого продукта или его пригодности для каких-либо целей. NEOGEN не несет ответственности за любой ущерб, включая специальный или косвенный, или расходы, прямо или косвенно связанные с использованием этого продукта.

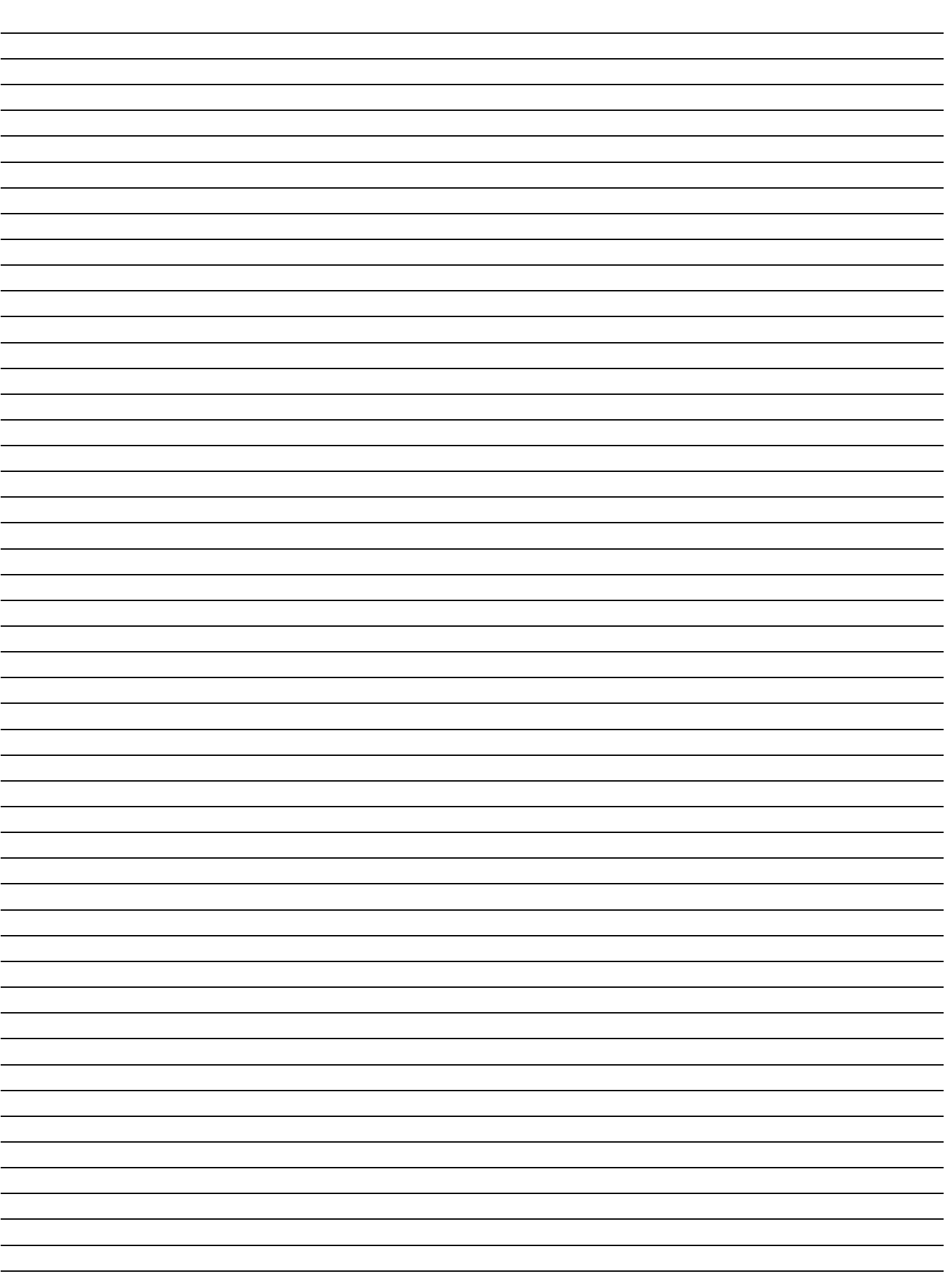

**ЗАМЕТКИ:**

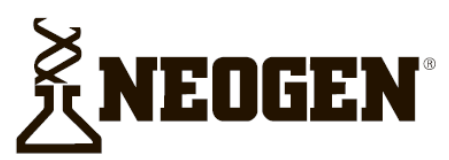

#### **North America Neogen Headquarters**

800/234-5333 (USA/Canada) foodsafety@neogen.com foodsafety.neogen.com

#### **Europe, Middle East and Africa Neogen Europe**

 $+44(0)$  1292 525 600 info uk@neogeneurope.com www.neogeneurope.com

**Mexico** 

**Neogen Latinoamerica** +52 (55) 5254-8235 informacion@neogenlac.com www.neogenlac.com

#### **Brazil Neogen do Brasil** +55 19 3935.3727 info@neogendobrasil.com.br www.neogendobrasil.com.br

**China Neogen Bio-Scientific Technology** +86 21 6271 7013 info@neogenchina.com.cn www.neogenchina.com.cn

**India Neogen Food and Animal Security** +91 484 2306598, 2301582 info@neogenindia.com www.neogenindia.com

©Neogen Corporation, 2015. Neogen, Veratox and K-Blue are registered trademarks of Neogen Corporation. All other brand and product names are trademarks or registered trademarks of their respective companies.

## **Поставщик в России: ООО "НеоТест"**

ул. Растопчина, 1Г, г. Владимир +7 499 649 02 01 info@neo-test.ru [www.neo](http://www.neo-test.ru/)-test.ru

## *Техническая поддержка*

support@neo-test.ru +7 499 704 05 50

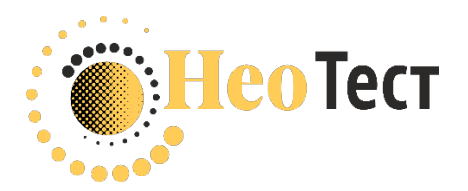

# **Поставщик в Беларуси: ОДО "КомПродСервис"** ул. Филимонова, 25Г, г. Минск +375 17 336 50 54 info@komprod.com

[www.komprod.com](http://www.komprod.com/)

## *Техническая поддержка*

support@komprod.com +375 17 336 50 54

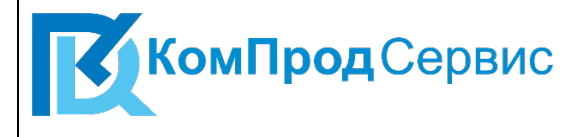